# **MSolutions**

# User Guide

# MS-TestPro

IP Network Analyzer Licence Activation

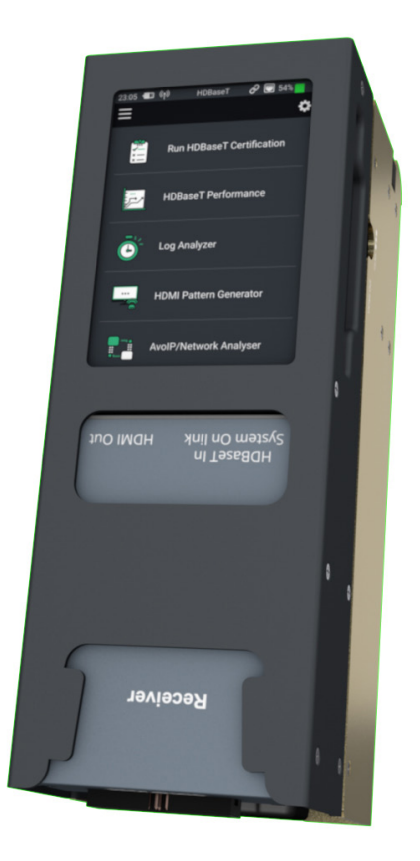

# Introduction

The MS-TestPro MS-104B is the only HDBaseT tester that is all-inclusive, 100% reliable, portable and affordable, making this an indispensable tool for AV installers and integrators.

It provides AV professionals with all the information needed while in the field to enable them to verify the integrity and stability of every system tested down to the last detail. Moreover, the MS-TestPro generates a report including all the parameters necessary to certify link quality and status for signals up to 4K Ultra High Definition. The report can then be transferred to a computer, tablet or smartphone for use by both installer and end-user.

The device is supplied with HDBaseT Spec 1.0 Transmitter, Receiver, and PoH (Power over HDBaseT) functionality, providing a highly-efficient testing platform for HDBaseT source and sink nodes, powered devices, and CATx cabling intended for use in HDBaseT networks.

Optional modules include HDBaseT Spec 2.0, HCT (HDMI Cable Tester), DCR (DC Resistance), and an optional license for AVoIP Network Analysis. This guide specifically covers the activation of the IP Network Analyzer licence of the MS-TestPro.

#### **Notices**

- This MSolutions product contains electrical components that may be damaged by electrical spikes, surges, electric shock, lightning strikes, etc. Use of surge protection is highly recommended in order to protect and extend the life of your equipment.
- The transmission distances of HDMI over CATx cables are measured using TE CONNECTIVITY 1427071-6 EIA/ TIA-568-B termination (T568B) of cables is recommended for optimal performance. To minimise interference of unshielded twisted pairs in the CAT5e/6 cable, do not run the HDBaseT / CAT5e/6/6a cabling with or in close parallel proximity to mains power cables.
- Do not substitute or use any other power supply other than the enclosed unit, or an MSolutions approved replacement. Do not disassemble either the Tester, Transmitter, Receiver or optional Module units for any reason. Doing so will void the manufacturer's warranty.
- MSolutions reserves the right to change the specifications of this unit without prior notice. As a result of this, physical representations or graphical elements contained within this user guide may not be accurate.

## Enabling License

All MS-TestPro units are IP ready, but require a license to be purchased and enabled before use. Select the AVoIP / Network Analyzer tool from the Home page of the MS-TestPro:

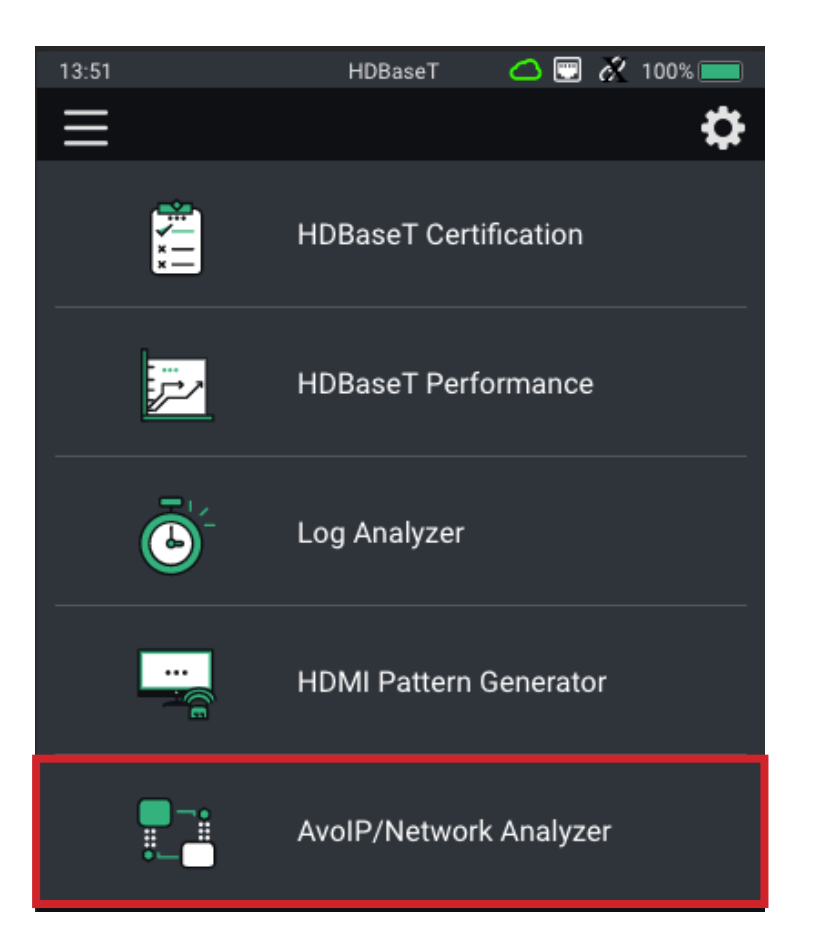

The MS-TestPro includes a 14-day free trial subscription after which a licence will need to be purchased. A license can be purchased direct from your local MSolutions distributor. If your MS-TestPro has been purchased with a licence, this will be activated on receipt of the new MS-TestPro unit. There is no requirement to activate a license.

If your MS-TestPro does not have an active licence Please follow these steps to obtain a new licence.

## Enabling Licence

Once the 14-day free trial has ended, the below page will appear on selecting the AVoIP/ Network Analyzer menu option:

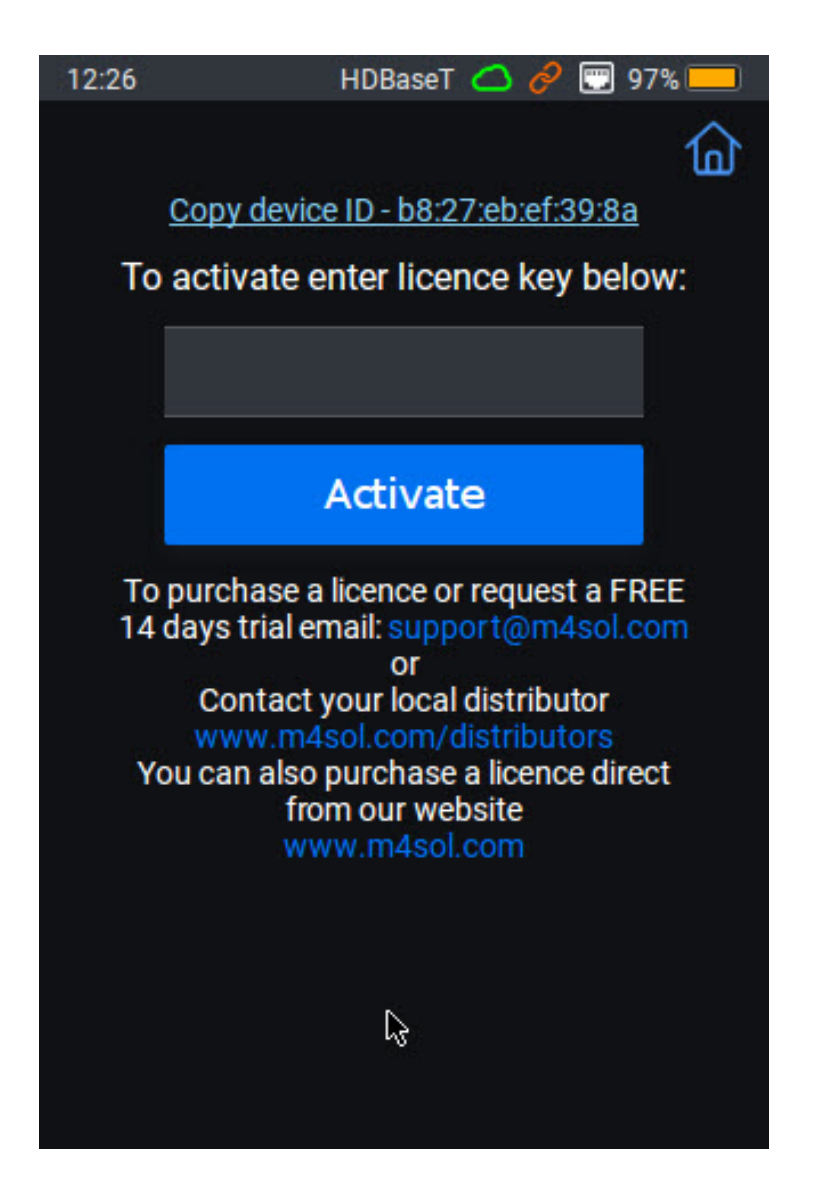

A formatted USB stick will be required to copy the relevant details from the tester unit for the licence to be applied to. Please ensure that the USB stick is formatted as "standard FAT format".

# Enabling Licence

Insert the USB stick to one of the 4x USB ports on the top of the MS-TestPro and click the "Copy device ID - xxxxxxxxxxx" link.

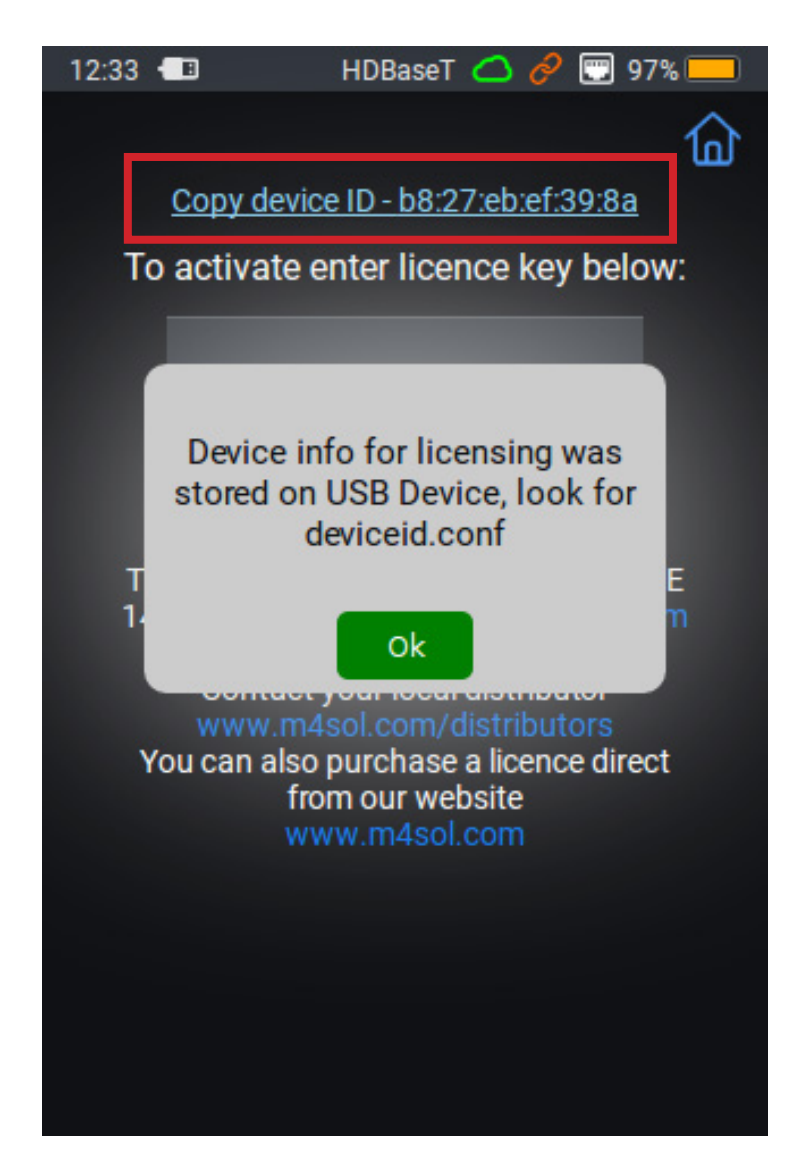

This operation will store a "deviceid.conf" file onto the USB stick.

Email the downloaded file to your Authorised MSolutions Distributor, or send direct to support@m4sol.com with the name of your MSolutions Distributor.

Within 24 hours a new license key will be emailed by return. This will be in the form of a "ip module.lic" file. The licence file is specific to the MS-TestPro unit that the "deviceid.conf" file was originally generated from, and cannot be shared amongst multiple MS-TestPro units.

Copy the licence file to the root directory of the USB stick.

# Enabling Licence

Insert the USB stick to one of the 4x USB ports on the top of the MS-TestPro and click on 'AVoIP/Network Analyzer' on the main menu of the tester.

The system will automatically import the licence and will activate immediately.

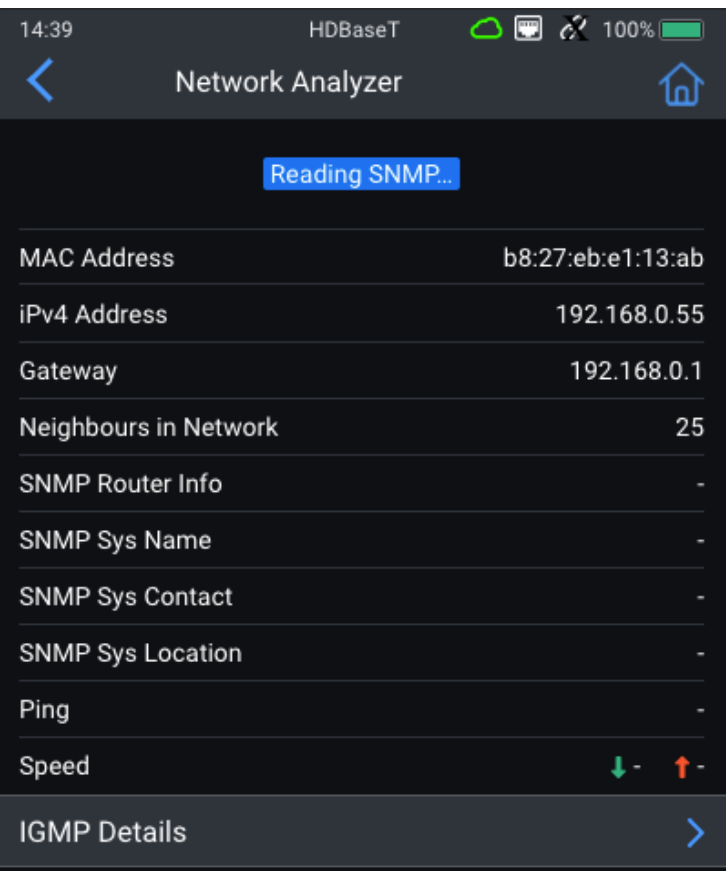

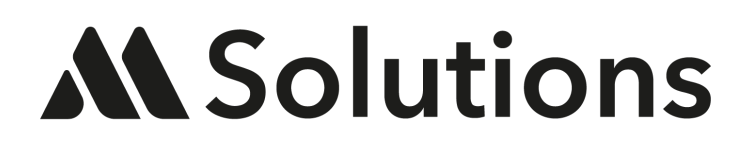

www.m4sol.com